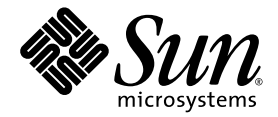

# Sun<sup>™</sup> Integrated Lights Out Managment 2.0 补充资料 (适用于 Sun Netra<sup>™</sup> X4450 服务器)

Sun Microsystems, Inc. www.sun.com

文件号码 820-6128-10 2008 年 9 月,修订版 A

请将有关本文档的意见和建议提交至:http://docs.sun.com/app/docs

版权所有 © 2008 Sun Microsystems, Inc., 4150 Network Circle, Santa Clara, California 95054, U.S.A. 保留所有权利。

本产品的某些部分可能是从 Berkeley BSD 系统衍生出来的,并获得了加利福尼亚大学的许可。 UNIX 是 X/Open Company, Ltd. 在美国和其他 国家/地区独家许可的注册商标。

Sun、Sun Microsystems、Sun 徽标、Java、Netra、Solaris、Sun Netra、Netra 徽标、Solaris 徽标和 Sun 是 Sun Microsystems, Inc. 在美国和 其他国家/地区的商标或注册商标。

所有 SPARC 商标的使用均已获得许可, 它们是 SPARC International, Inc. 在美国和其他国家/地区的商标或注册商标。标有 SPARC 商标的产品 均基于由 Sun Microsystems, Inc. 开发的体系结构。

对任何备用或替换 CPU 的使用仅限于对遵照美国出口法律出口的产品中的 CPU 进行修复或一对一的替换。除非经过美国政府授权,否则,严 禁使用 CPU 进行产品升级。

本文档按 "原样"提供,对于所有明示或默示的条件、陈述和担保,包括对适销性、适用性或非侵权性的默示保证,均不承担任何责任,除非 此免责声明的适用范围在法律上无效。

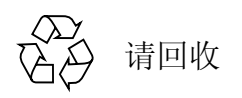

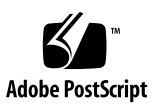

[目录](#page-6-0)

[前言](#page-6-0) **vii**

### **1.** 用于 **[Sun Netra X4450](#page-8-0)** 服务器的 **ILOM 1** [特定于平台的](#page-8-1) ILOM 功能 1 Telco [报警端口的](#page-8-2) ILOM 控制 1 [Sun Netra X4450](#page-9-0) 服务器不支持的 ILOM 功能 2

**2.** [管理服务处理器](#page-10-0) **3**

使用 SP [存储客户信息](#page-10-1) 3

- ▼ 使用 CLI [更改系统标识信息](#page-10-2) 3
- ▼ 使用 Web [界面更改客户标识信息](#page-11-0) 4

[将服务处理器设置更改为出厂默认值](#page-12-0) 5

▼ 使用 CLI [将服务处理器设置重置为出厂默认值](#page-12-1) 5

▼ 使用 Web [界面将服务处理器设置重置为出厂默认值](#page-12-2) 5 管理 SSH [服务器设置](#page-13-0) 6

- ▼ 使用 CLI 更改 SSH [密钥的类型](#page-13-1) 6
- ▼ 使用 CLI [生成一组新的](#page-14-0) SSH 密钥 7
- ▼ 使用 CLI [重新启动](#page-14-1) SSH 服务器 7
- ▼ 使用 CLI [启用或禁用远程连接](#page-14-2) 7
- ▼ 使用 Web 界面管理 SSH [服务器设置](#page-14-3) 7

[管理报警指示灯](#page-16-0) 9

- ▼ 使用 CLI [打开或关闭报警指示灯](#page-16-1) 9
- ▼ 使用 Web [界面重置报警指示灯](#page-16-2) 9
- ▼ [获取所有报警指示灯的状态](#page-18-0) 11
- ▼ [获取单个报警指示灯的状态](#page-18-1) 11
- ▼ [关闭报警指示灯](#page-18-2) 11
- ▼ [打开报警指示灯](#page-18-3) 11

#### **A. [Sun Netra X4450 ILOM](#page-20-0)** 参考信息 **13**

[Sun Netra X4450](#page-20-1) 服务器上的组件 13 [Sun Netra X4450](#page-21-0) 服务器上的传感器 14 [Sun Netra X4450](#page-23-0) 服务器上的指示灯 16 [Sun Netra X4450](#page-23-1) 服务器上的 SNMP 陷阱 16

[索引](#page-28-0) **21**

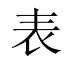

- 表 [A-1](#page-20-2) Sun Netra X4450 组件 13
- 表 [A-2](#page-21-1) Sun Netra X4450 服务器传感器 14
- 表 [A-3](#page-23-2) Sun Netra X4450 指示灯 16
- 表 [A-4](#page-23-3) 针对所有可热插拔组件的陷阱 16
- 表 [A-5](#page-23-4) 针对 BIOS 报告的错误的陷阱 16
- 表 [A-6](#page-24-0) 对应于 SDR 中的传感器和组件的陷阱 17

# <span id="page-6-0"></span>前言

本补充资料包含有关 Sun Netra™ X4450 服务器上 Integrated Lights Out Manager (ILOM) 服务处理器 (service processor, SP) 的信息。 SP 可用于远程管理服务器。本资 料的目标读者是有经验且熟悉 UNIX® 命令的系统管理员。

# 相关文档

下表列出了此产品的相关文档。联机文档可从以下网址获得:

http://docs.sun.com/app/docs/prod/server.nebs?l=zh

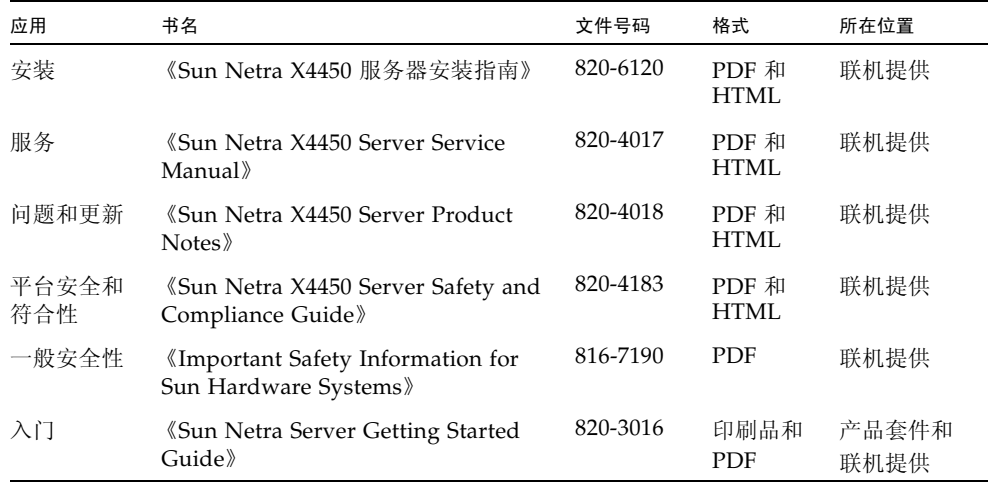

第 **1** 章

## <span id="page-8-0"></span>用于 Sun Netra X4450 服务器的 ILOM

本章介绍了用于 Sun Netra X4450 服务器的 ILOM。

本章包含以下各节:

- 第 1 [页中的 "特定于平台的](#page-8-1) ILOM 功能"
- 第 1 页中的"Telco [报警端口的](#page-8-2) ILOM 控制"
- 第 2 页中的 "[Sun Netra X4450](#page-9-0) 服务器不支持的 ILOM 功能"

# <span id="page-8-1"></span>特定于平台的 ILOM 功能

ILOM 可以在许多平台上运行,支持所有平台通用的功能。但有些 ILOM 功能只在部 分平台 (而非所有平台)上受支持。本文档介绍 Sun Netra X4450 支持的功能,这是 对 《Sun Integrated Lights Out Manager 2.0 用户指南》中所述功能集的补充。

# <span id="page-8-2"></span>Telco 报警端口的 ILOM 控制

确认 ILOM 报警后,对应的 LED 指示灯会变亮,并且相应的报警信号会发送到后面板 上的报警端口。关闭报警后, LED 指示灯会熄灭并且会重置报警端口信号。

在电信环境中,报警端口连接到中心办公室的报警系统。有关报警连接器管脚引线和信 号的信息,请参见 《Sun Netra X4450 Server Service Manual》。

# <span id="page-9-0"></span>Sun Netra X4450 服务器不支持的 ILOM 功能

ILOM 的一些功能在其他平台上受支持,但在该服务器上并不受支持,这些功能包括:

- ILOM 远程控制台
- 机箱监视模块 (Chassis Monitoring Module, CMM) 功能 (例如单点登录)

本文档的下面部分将介绍服务器支持的 ILOM 功能。

第 **2** 章

## <span id="page-10-0"></span>管理服务处理器

本章包含有关 Sun Netra X4450 服务器上 ILOM 属性的信息,这是对其他平台上通用 ILOM 属性组的补充。本章具体说明 /SP 名称空间中的属性,包括以下各节:

- 第 3 页中的"使用 SP [存储客户信息"](#page-10-1)
- 第 5 [页中的 "将服务处理器设置更改为出厂默认值"](#page-12-0)
- 第 6 页中的"管理 SSH 服务器设置"

# <span id="page-10-1"></span>使用 SP 存储客户信息

本节介绍了一些可用于在 SP 和 FRU PROM 上存储信息 (用于清单控制或站点资源管 理等)的 ILOM 功能。

<span id="page-10-2"></span>▼ 使用 CLI 更改系统标识信息

<span id="page-10-3"></span>可使用 /SP system\_identifier 属性存储客户标识信息。

● 在 -> 提示符下键入:

-> **set /SP system\_identifier=***data*

## <span id="page-11-0"></span>▼ 使用 Web 界面更改客户标识信息

- **1.** 以管理员身份 **(**root**)** 登录到 **ILOM Web** 界面打开该 **Web** 界面。
- **2.** 选择 **"System Information" --> "Identification Information"**。

#### <sup>图</sup> **2-1** ILOM 标识信息窗口

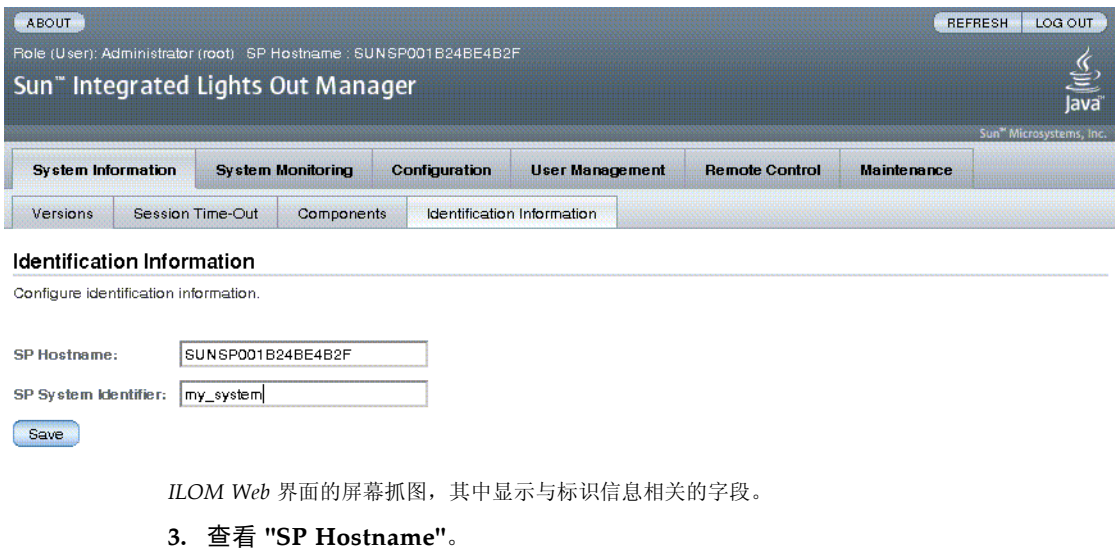

- **4.** 编辑 **"SP System Identifier"** 字段。
- **5.** 单击 **"Save"**。

## <span id="page-12-0"></span>将服务处理器设置更改为出厂默认值

本节说明如何将服务处理器设置恢复为出厂默认值。

### <span id="page-12-1"></span>▼ 使用 CLI 将服务处理器设置重置为出厂默认值

<span id="page-12-3"></span>可使用 reset to defaults 属性将所有 ILOM 配置属性恢复为其出厂默认值。可使 用 all 选项将 ILOM 配置和所有用户信息恢复为出厂默认值。

**1.** 在 -> 提示符下键入:

-> set /SP reset to defaults=all

其中, reset to defaults 可以设置为以下值之一:

- none 不进行任何更改。
- configuration 保留用户数据。
- all 重置 (清除) 用户数据库。
- **2.** 复位服务处理器,以使新的属性值生效。
- <span id="page-12-2"></span>▼ 使用 Web 界面将服务处理器设置重置为出厂默 认值
	- **1.** 以管理员身份 **(**root**)** 登录到 **ILOM Web** 界面打开该 **Web** 界面。
	- **2.** 选择 **"Maintenance" --> "Configuration Management"**。
	- **3.** 选择 **"Reset Defaults"** 值。

#### <sup>图</sup> **2-2** ILOM 配置管理窗口

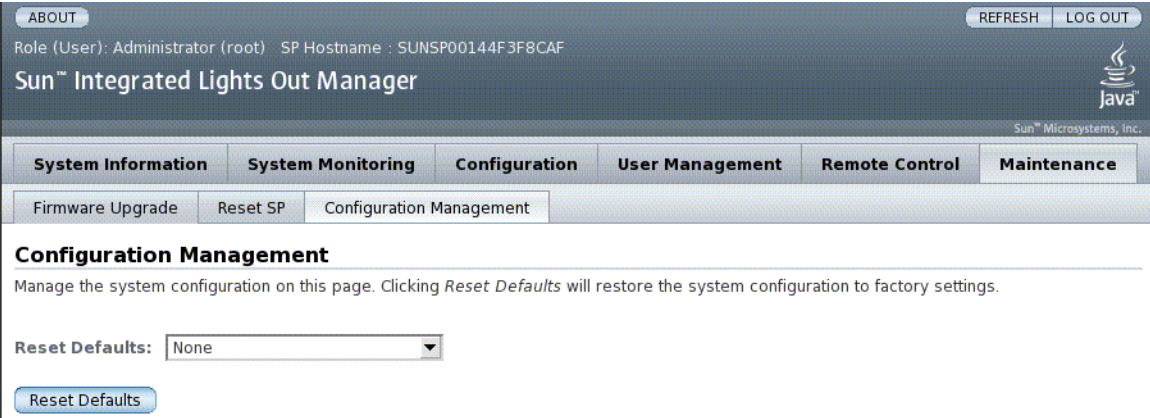

*ILOM Web* 界面的屏幕抓图,其中显示与配置管理相关的字段。

**4.** 单击 **"Save"**。

# <span id="page-13-0"></span>管理 SSH 服务器设置

使用本节提供的过程管理 SSH 服务器设置。

## <span id="page-13-1"></span>▼ 使用 CLI 更改 SSH 密钥的类型

<span id="page-13-2"></span>可使用 set /SP/services/ssh generate new key type 命令更改服务器上生成 的安全 Shell (Secure Shell, SSH) 主机密钥的类型。更改类型后,使用 set /SP/services/ssh generate new key action 命令生成新的一组新类型的 密钥。

● 在 -> 提示符下键入:

-> **set /SP/services/ssh generate\_new\_key\_type=***value*

其中, *value* 可以为 rsa 或 dsa。

## <span id="page-14-0"></span>▼ 使用 CLI 生成一组新的 SSH 密钥

<span id="page-14-4"></span>可使用 set /SP/services/ssh generate new key action 命令生成一组新的 安全 Shell (Secure Shell, SSH) 主机密钥。

● 在 -> 提示符下键入:

-> set /SP/services/ssh generate new key action=true

## <span id="page-14-1"></span>▼ 使用 CLI 重新启动 SSH 服务器

<span id="page-14-5"></span>可使用 set /SP/services/ssh restart\_sshd\_action 命令在使用 set /SP/services/ssh generate\_new\_key\_action 命令生成了新的主机密钥后 重新启动 SSH 服务器。该命令可将密钥重新装入内存中的服务器专用数据结构内。

● 在 -> 提示符下键入:

-> **set /SP/services/ssh restart\_sshd\_action=true**

<span id="page-14-2"></span>▼ 使用 CLI 启用或禁用远程连接

<span id="page-14-6"></span>可在 set 命令中使用 /SP/services/ssh state 属性启用或禁用远程连接。

● 在 -> 提示符下键入:

-> **set /SP/services/ssh state=***value*

其中, *value* 为 enabled 或 disabled。

## <span id="page-14-3"></span>▼ 使用 Web 界面管理 SSH 服务器设置

- **1.** 以管理员身份 **(**root**)** 登录到 **ILOM Web** 界面打开该 **Web** 界面。
- **2.** 选择 **"Configuration" --> "SSH Server Settings"**。

#### <sup>图</sup> **2-3** ILOM SSH 服务器设置

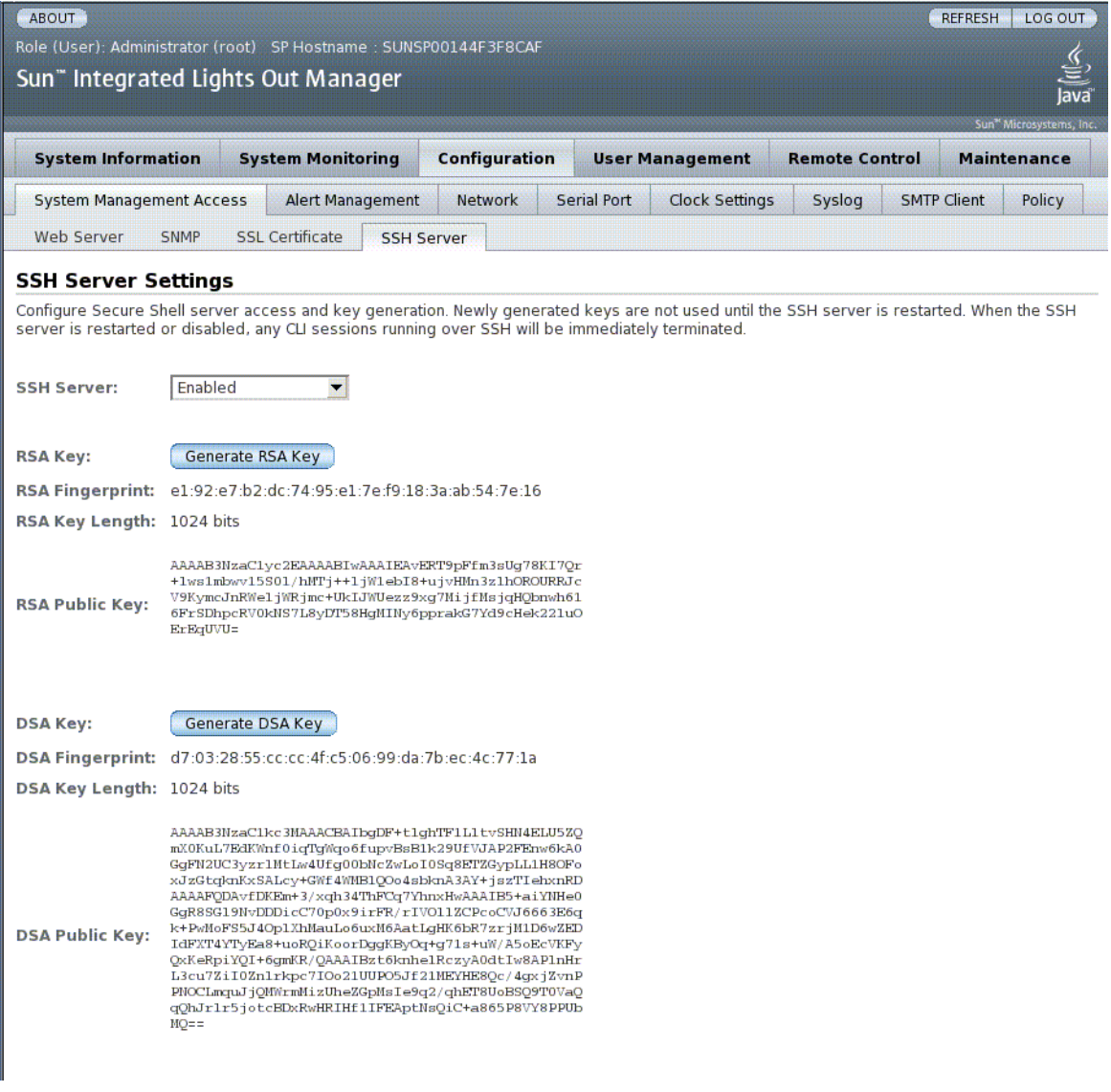

ILOM Web 界面的屏幕抓图,其中显示与 SSH 服务器设置相关的字段、与策略配置相关的字段以及与<br>配置管理相关的字段

- **3.** 从 **"SSH Server"** 下拉式菜单中选择一个操作。
- **4.** 单击 **"Generate RSA Key"** 或单击 **"Generate DSA Key"** 生成新的密钥类型和新的 密钥。

如果生成了新的密钥,则重新启动 SSH 服务器后新的密钥才能生效。

注 **–** 重新启动或禁用 SSH 服务器后,通过 SSH 运行的任何 CLI 会话都将立即终止。

## <span id="page-16-0"></span>管理报警指示灯

您可以使用 ILOM CLI、 Web 界面或 IPMItool 实用程序管理报警指示灯。如果将报 警指示灯设置为亮起 (ON), 则会启用后面板报警端口与前面板报警 LED 指示灯上相应 的报警。使用以下过程设置或重置报警。

<span id="page-16-1"></span>▼ 使用 CLI 打开或关闭报警指示灯

在 set 命令中使用 /SYS/ALARM/ value 属性可打开或关闭报警。

● 在 -> 提示符下, 键入以下命令之一:

```
-> set /SYS/ALARM/CRITICAL value=state
```
- -> **set /SYS/ALARM/MAJOR value=***state*
- -> **set /SYS/ALARM/MINOR value=***state*
- -> **set /SYS/ALARM/USER value=***state*

其中, *state* 为 on 或 off。

### <span id="page-16-2"></span>▼ 使用 Web 界面重置报警指示灯

通过 ILOM Web 界面只能关闭已经亮起的报警指示灯。

- **1.** 以管理员身份 **(**root**)** 登录到 **ILOM Web** 界面打开该 **Web** 界面。
- **2.** 选择 **"System Monitoring" -> "Indicators"**。

#### <sup>图</sup> **2-4** ILOM 系统监视

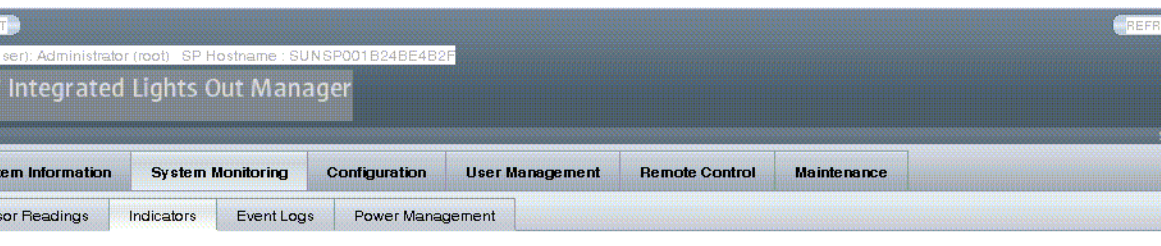

#### ators

.<br>Ior indicators and view the status of other indicators from this page. To modify an indicator, select the radio button next to that indicator, then choose an r e the system Locator indicators and view the status of <mark>oth</mark><br>Irop down list. The Locate indicators are the white LEDs

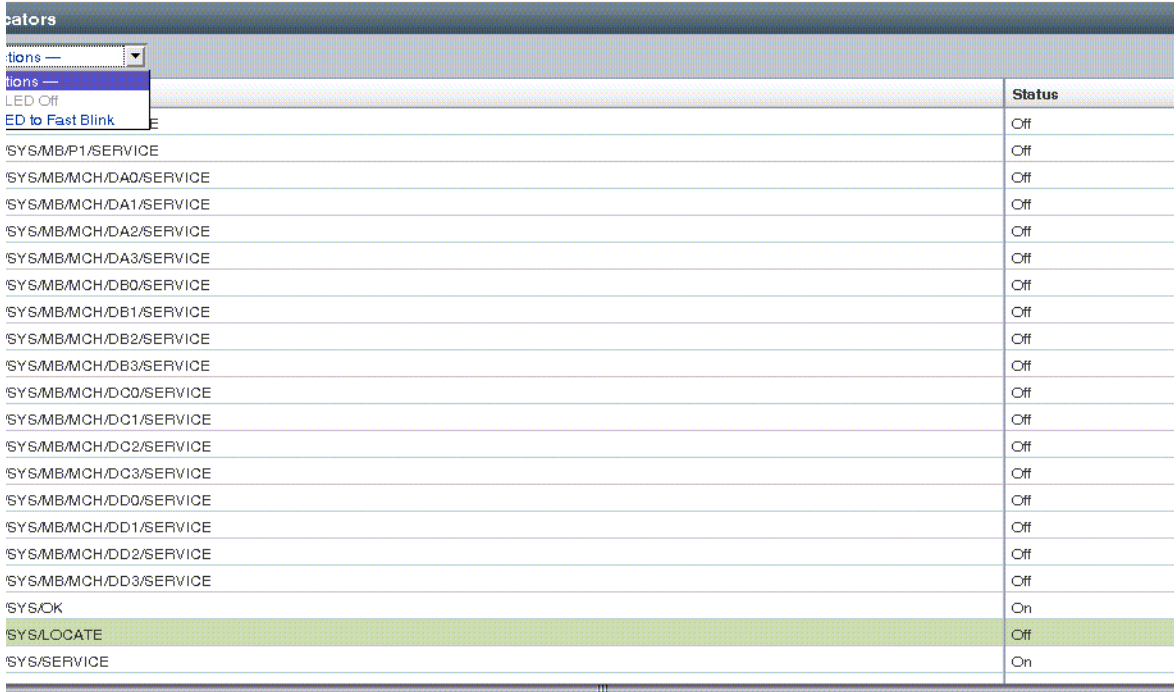

显示 "*ILOM* 系统监视"窗口的图。

**3.** 选择指示灯旁边的单选按钮,然后从 **"Action"** 下拉式列表中选择一个选项。

**4.** 单击 **"Save"**。

<span id="page-18-0"></span>▼ 获取所有报警指示灯的状态

● 键入:

**ipmitool -H** *ilom\_ipaddr* **-U** *user* **-P** *password* **sunoem sbled get all**

其中, *ilom\_ipaddr* 是服务器的 ILOM IP 地址, *user* 是用户名, *password* 是密码。

### <span id="page-18-1"></span>▼ 获取单个报警指示灯的状态

● 键入:

**ipmitool -H** *ilom\_ipaddr* **-U** *user* **-P** *password* **sunoem sbled get** *alarm*

其中, *ilom\_ipaddr* 是服务器的 ILOM IP 地址, *user* 是用户名, *password* 是密码, *alarm* 值为 CRITICAL\_ALARM、 MAJOR\_ALARM、 MINOR\_ALARM 或 USER\_ALARM。

### <span id="page-18-2"></span>▼ 关闭报警指示灯

● 键入:

#### **ipmitool -H** *ilom\_ipaddr* **-U** *user* **-P** *password* **sunoem sbled set** *alarm* **off**

其中, *ilom\_ipaddr* 是服务器的 ILOM IP 地址, *user* 是用户名, *password* 是密码, *alarm* 值为 CRITICAL\_ALARM、 MAJOR\_ALARM、 MINOR\_ALARM 或 USER\_ALARM。

#### <span id="page-18-3"></span>▼ 打开报警指示灯

● 键入:

**ipmitool -H** *ilom\_ipaddr* **-U** *user* **-P** *password* **sunoem sbled set** *alarm* **on**

其中, *ilom\_ipaddr* 是服务器的 ILOM IP 地址, *user* 是用户名, *password* 是密码, *alarm* 值为 CRITICAL\_ALARM、 MAJOR\_ALARM、 MINOR\_ALARM 或 USER\_ALARM。

# <span id="page-20-0"></span>Sun Netra X4450 ILOM 参考信息

本附录包含有关 Sun Netra X4450 服务器的参考资料,

其中包括下列主题:

- 第 13 页中的 "[Sun Netra X4450](#page-20-1) 服务器上的组件"
- 第 14 页中的 "Sun Netra X4450 [服务器上的传感器"](#page-21-0)
- 第 16 页中的 "Sun Netra X4450 [服务器上的指示灯"](#page-23-0)
- 第 16 页中的 "[Sun Netra X4450](#page-23-1) 服务器上的 SNMP 陷阱"

## <span id="page-20-1"></span>Sun Netra X4450 服务器上的组件

<span id="page-20-3"></span>表 [A-1](#page-20-3) 显示了 Sun Netra X4450 服务器上的组件。

<sup>表</sup> **A-1** Sun Netra X4450 组件

<span id="page-20-2"></span>

| 名称              | 说明                            |
|-----------------|-------------------------------|
| /SYS            | 主机系统                          |
| /SYS/ALARM      | 指示灯模块                         |
| /SYS/MB         | 主板                            |
| /SYS/BIOS       | <b>BIOS</b>                   |
| /SYS/CPLD       | <b>NVRAM</b>                  |
| /SYS/MB/MCH/Dxy | DIMM, 其中 $y$ 为通道, $x$ 为 DIMM。 |
| /SYS/MB/NETX    | 网络接口, 其中 x 为接口编号              |
| /SYS/PCI MEZZ   | PCI 夹层托盘                      |
| /SYS/PDB        | 配电板                           |

| 名称           | 说明              |
|--------------|-----------------|
| /SYS/PSx     | 电源, 其中 x 为驱动器编号 |
| /SYS/SASBP   | 磁盘驱动器底板 /SAS 卡  |
| /SYS/SP      | 服务处理器           |
| /SYS/SP/NET0 | 网络接口 (BMC 控制器)  |

<sup>表</sup> **A-1** Sun Netra X4450 组件 (续)

# Sun Netra X4450 服务器上的传感器

表 [A-2](#page-21-2) 显示了服务器上的传感器。

<span id="page-21-2"></span><span id="page-21-1"></span><span id="page-21-0"></span><sup>表</sup> **A-2** Sun Netra X4450 服务器传感器

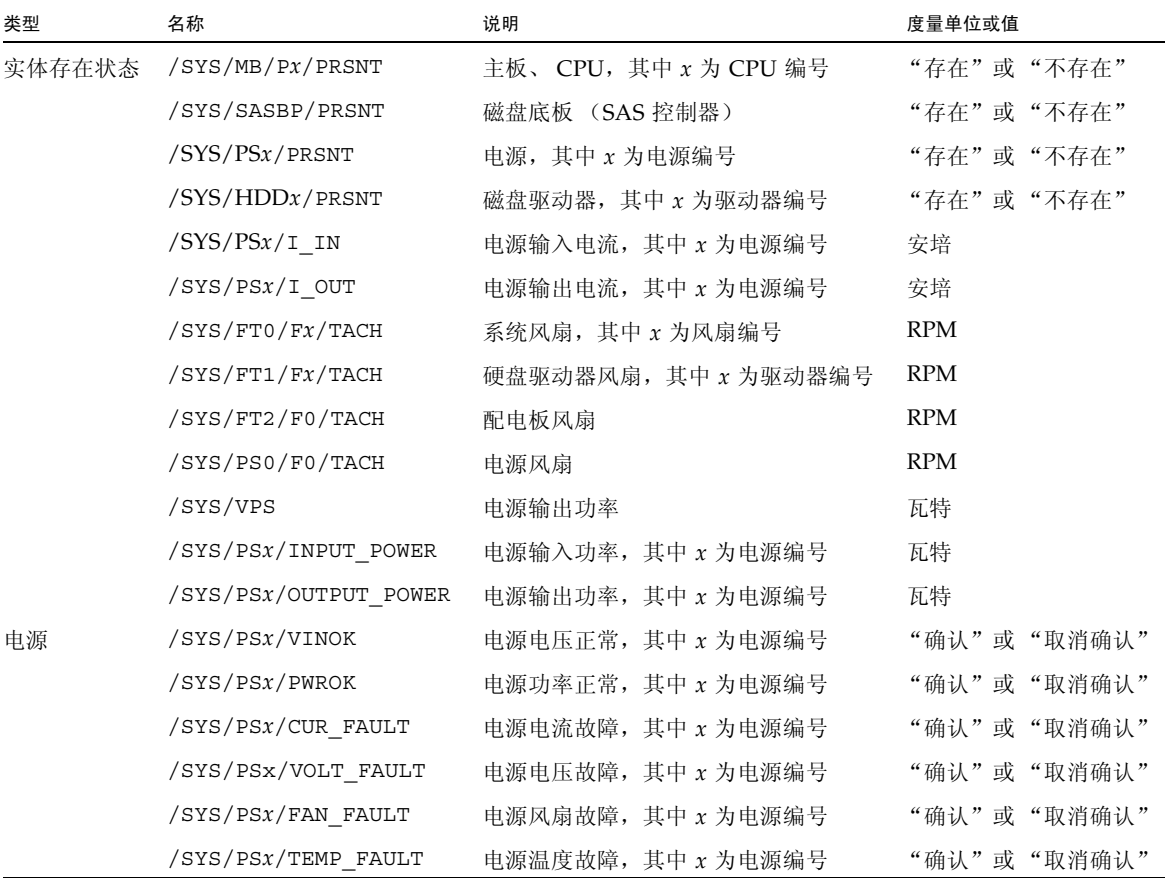

<sup>表</sup> **A-2** Sun Netra X4450 服务器传感器 (续)

| 类型 | 名称                   | 说明                                    | 度量单位或值      |
|----|----------------------|---------------------------------------|-------------|
| 温度 | /SYS/MB/T_AMB0       | 主板环境温度 0                              | 摄氏度         |
|    | $/SYS/MB/T_MMB1$     | 主板环境温度 1                              | 摄氏度         |
|    | $/SYS/MB/T_MMB2$     | 主板环境温度 2                              | 摄氏度         |
|    | /SYS/MB/T_AMB3       | 主板环境温度 3                              | 摄氏度         |
|    | $/SYS/PSx/T_MMB$     | 电源环境温度, 其中 x 为电源编号                    | 摄氏度         |
| 电压 | /SYS/ALARM/INPUT     | 报警输入状态                                | "确认"或"取消确认" |
|    | /SYS/MB/Px/V_VCC     | CPU 电压, 其中 $x \nightharpoonup$ CPU 编号 | 伏特          |
|    | $/SYS/MB/V_+12V$     | 主板 +12V                               | 伏特          |
|    | /SYS/MB/V VTT        | 主板 VTT                                | 伏特          |
|    | $/SYS/MB/V_+1V5$     | 主板 +1.5V                              | 伏特          |
|    | $/SYS/MB/V_{+}3V3$   | 主板 +3.3V                              | 伏特          |
|    | $/SYS/MB/V +5$       | 主板 +5V                                | 伏特          |
|    | /SYS/MB/V_NIC        | 主板 NIC                                | 伏特          |
|    | $/SYS/MB/V_+3V3STBY$ | 主板 +3.3V 待机                           | 伏特          |
|    | $/SYS/MB/V_+2V5STBY$ | 主板 +2.5V 待机                           | 伏特          |
|    | $/SYS/MB/V_+1V8$     | 主板 +1.8V                              | 伏特          |
|    | /SYS/PDB/+5V0_POK    | 配电板 +5V                               | "确认"或"取消确认" |
|    | $/SYS/PSX/V_IN$      | 电源输入电压, 其中 x 为电源编号                    | 伏特          |
|    | /SYS/PSx/V_OUT       | 电源输出电压, 其中 x 为电源编号                    | 伏特          |

# <span id="page-23-0"></span>Sun Netra X4450 服务器上的指示灯

<span id="page-23-5"></span>表 [A-3](#page-23-5) 显示了服务器上的指示灯。

<span id="page-23-2"></span><sup>表</sup> **A-3** Sun Netra X4450 指示灯

| 类型          | 名称                                               |  |
|-------------|--------------------------------------------------|--|
| 系统          | /SYS/LOCATE                                      |  |
|             | /SYS/OK                                          |  |
|             | /SYS/SERVICE                                     |  |
| 报警          | /SYS/ALARM/CRITICAL                              |  |
|             | /SYS/ALARM/MAJOR                                 |  |
|             | /SYS/ALARM/MINOR                                 |  |
|             | /SYS/ALARM/USER                                  |  |
| 磁盘驱动器       | /SYS/HDDx/SERVICE, 其中 $x$ 为驱动器编号                 |  |
|             | /SYS/HDDx/OK2RM,其中 x 为驱动器编号                      |  |
| <b>CPU</b>  | /SYS/MB/Px/SERVICE, 其中 $x$ 为驱动器编号                |  |
| <b>DIMM</b> | /SYS/MB/MCH/Dxy/SERVICE,其中, x 为通道编号, y 为 DIMM 编号 |  |

## <span id="page-23-1"></span>Sun Netra X4450 服务器上的 SNMP 陷阱

本节包含 Sun Netra X4450 服务器上 SUN-HW-TRAP-MIB 中的 SNMP 陷阱。

- <span id="page-23-3"></span>表 **A-4** 针对所有可热插拔组件的陷阱
- 陷阱

sunHwTrapFruInserted

sunHwTrapFruRemoved

#### <span id="page-23-4"></span><sup>表</sup> **A-5** 针对 BIOS 报告的错误的陷阱

陷阱

sunHwTrapPreOSError

| 陷阱                                        | 传感器或组件                                                                                                    |
|-------------------------------------------|----------------------------------------------------------------------------------------------------|
| sunHwTrapComponentError                   | /SYS/ALARM/INPUT<br>/SYS/NMIBTN-HIDDEN<br>/SYS/PDB/+5V0 POK<br>ACPI                                                                      |
| sunHwTrapComponentOk                      | /SYS/ALARM/INPUT<br>/SYS/PDB/+5V0 POK                                                                                                    |
| sunHwTrapFanSpeedCritThresholdDeasserted  | /SYS/PS0/F0/TACH<br>/SYS/PS1/F0/TACH                                                                                                    |
| sunHwTrapFanSpeedCritThresholdExceeded    | /SYS/PSx/F0/TACH, 其中 x 为电<br>源编号                                                                                                    |
| sunHwTrapFanSpeedFatalThresholdDeasserted | /SYS/FTx/Fy/TACH<br>/SYS/PSz/F0/TACH<br>其中, x 为风扇托盘编号, y 为风扇<br>编号, z 为电源编号                                                              |
| sunHwTrapFanSpeedFatalThresholdExceeded   | /SYS/FTx/Fy/TACH<br>/SYS/PSz/F0/TACH<br>其中, x 为风扇托盘编号, y 为风扇<br>编号, z 为电源编号                                                              |
| sunHwTrapPowerSupplyError                 | /SYS/PSx/CUR FAULT<br>/SYS/PSx/FAN FAULT<br>/SYS/PSx/PWROK<br>/SYS/PSx/TEMP FAULT<br>/SYS/PSx/VINOK<br>/SYS/PSx/VOLT FAULT<br>其中 x 为电源编号 |
| sunHwTrapPowerSupplyOk                    | /SYS/PSx/CUR FAULT<br>/SYS/PSx/FAN FAULT<br>/SYS/PSx/PWROK<br>/SYS/PSx/TEMP_FAULT<br>/SYS/PSx/VINOK<br>/SYS/PSx/VOLT FAULT<br>其中 x 为电源编号 |
| sunHwTrapSensorCritThresholdDeasserted    | /SYS/VPS                                                                                                    |
| sunHwTrapSensorCritThresholdExceeded      | /SYS/VPS                                                                                                    |
| sunHwTrapSensorFatalThresholdDeasserted   | /SYS/VPS                                                                                                    |
| sunHwTrapSensorFatalThresholdExceeded     | /SYS/VPS                                                                                                    |
| sunHwTrapSensorNonCritThresholdExceeded   | /SYS/VPS                                                                                                    |

<span id="page-24-0"></span><sup>表</sup> **A-6** 对应于 SDR 中的传感器和组件的陷阱

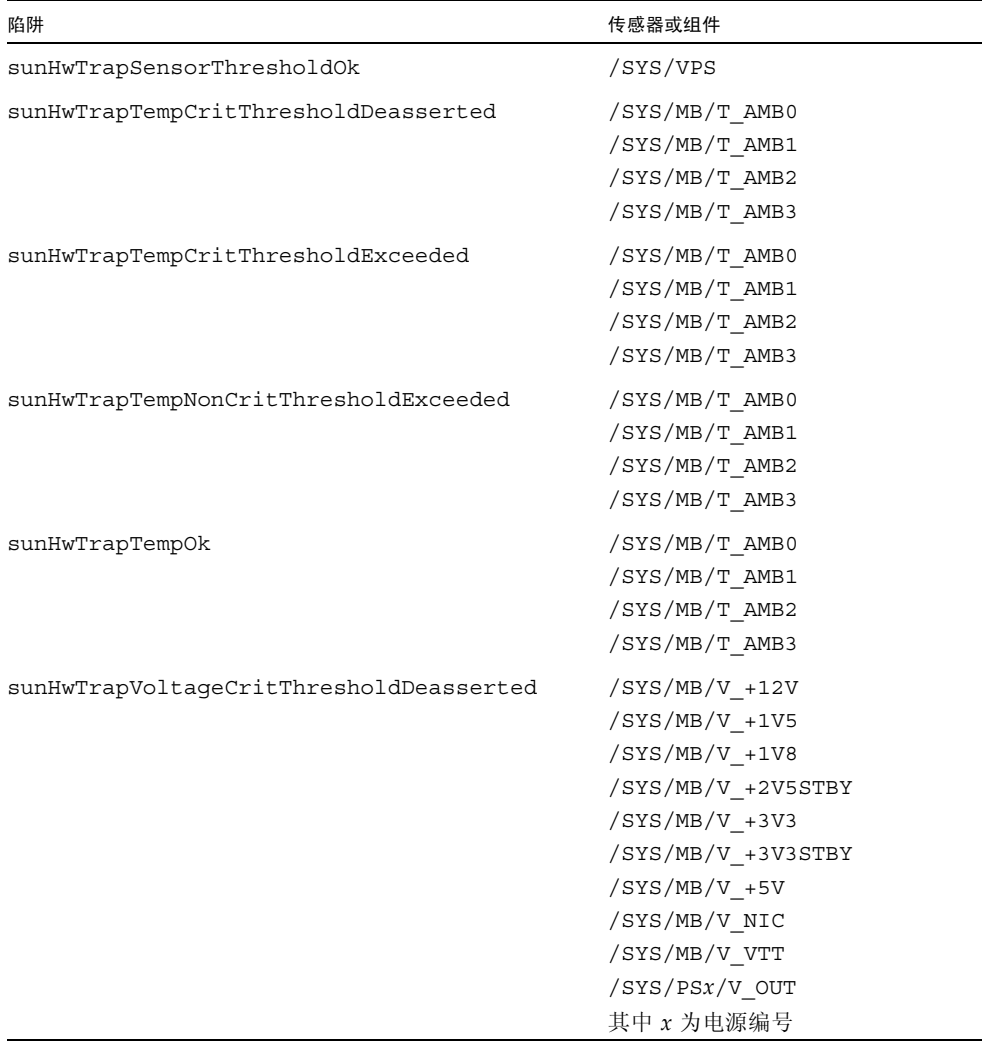

#### <sup>表</sup> **A-6** 对应于 SDR 中的传感器和组件的陷阱 (续)

| 陷阱                                       | 传感器或组件                                                                                                    |
|------------------------------------------|----------------------------------------------------------------------------------------------------|
| sunHwTrapVoltageCritThresholdExceeded    | $/SYS/MB/V_{1}+12V$<br>$/SYS/MB/V + 1V5$<br>$/SYS/MB/V +1V8$<br>$/SYS/MB/V_+2V5STBY$<br>$/SYS/MB/V + 3V3$<br>$/SYS/MB/V_{+}3V3STBY$<br>$/SYS/MB/V +5V$<br>/SYS/MB/V NIC<br>/SYS/MB/V VTT<br>/SYS/PSx/V_OUT                           |
| sunHwTrapVoltageFatalThresholdDeasserted | 其中 x 为电源编号<br>$/SYS/MB/V + 12V$<br>$/SYS/MB/V + 1V5$<br>$/SYS/MB/V +1V8$<br>$/SYS/MB/V_{+}2V5STBY$<br>$/SYS/MB/V + 3V3$<br>$/SYS/MB/V_+3V3STBY$<br>$/SYS/MB/V +5V$<br>/SYS/MB/V NIC<br>/SYS/MB/V VTT<br>/SYS/PSx/V_OUT<br>其中 x 为电源编号 |
| sunHwTrapVoltageFatalThresholdExceeded   | $/SYS/MB/V +12V$<br>$/SYS/MB/V + 1V5$<br>$/SYS/MB/V +1V8$<br>/SYS/MB/V +2V5STBY<br>$/SYS/MB/V + 3V3$<br>/SYS/MB/V +3V3STBY<br>/SYS/MB/V +5V<br>/SYS/MB/V NIC<br>/SYS/MB/V VTT<br>/SYS/PSx/V OUT<br>其中 x 为电源编号                        |
| sunHwTrapVoltageNonCritThresholdExceeded | /SYS/PSx/V OUT<br>其中 x 为电源编号                                                                                                    |
| sunHwTrapVoltageOk                       | /SYS/PSx/V_OUT<br>其中 x 为电源编号                                                                                                    |

<sup>表</sup> **A-6** 对应于 SDR 中的传感器和组件的陷阱 (续)

# <span id="page-28-0"></span>索引

#### 符号

```
/SP reset to defaults \sqrt{\frac{1}{2} + 5}/SP system_identifier 属性 , 3
/SP/services/ssh 
  generate_new_key_action 属性 , 7
/SP/services/ssh generate_new_key_type
  属性 , 6
/SP/services/ssh restart_sshd_action
  属性, 7
/SP/services/ssh state 属性 , 7
```
### **C**

[出厂默认值](#page-12-3),5

#### **I**

```
ILOM 属性
  /SP reset to defaults, 5
  /SP system_identifier, 3
  /SP/services/ssh 
    generate new key action, 7
  /SP/services/ssh 
    generate_new_key_type, 6
  /SP/services/
    ssh restart sshd action, 7
  /SP/services/ssh state, 7
```
#### **M**

[默认](#page-12-3), 重置, 5